# Storage Tanks Database Help Document

Start a[t http://programs.iowadnr.gov/tanks/](http://programs.iowadnr.gov/tanks/)

The Storage Tanks Database Web Application is a joint venture between the Iowa Department of Natural Resources (DNR) and the Public Safety State Fire Marshal Office (SFM). It presents in one application all the storage tanks in Iowa containing regulated substances, primarily petroleum products. These consist of Underground Storage Tanks (UST), Leaking Underground Storage Tanks (LUST), and Aboveground Storage Tanks (AST). This site is for public viewing and does not require a login when searching for UST, LUST or AST sites.

The UST are the underground storage of regulated substances, primarily petroleum products. The LUST indicates the report or cleanup of a release of petroleum product. The AST are primarily the aboveground storage of combustible or flammable products.

The database provides information about the UST site location, the site owners, tanks, Risk-Based Corrective Action (RBCA), site classification and remediation. View the current status of underground storage tank and leaking underground storage tank sites.

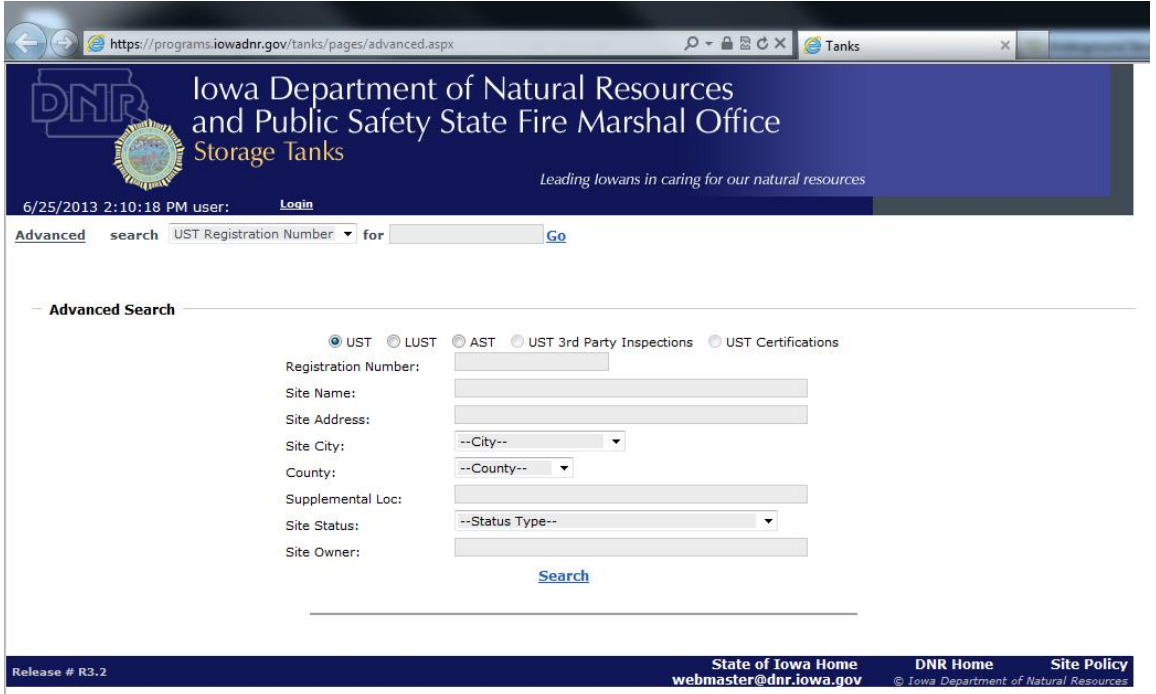

The screen above is called the **Advanced Search.** The Advanced Search automatically defaults to UST. You may return to the **Advanced Search** screen at any time within the application by clicking on the **Advanced** link at the top left side of the screen. The **Advanced Search** page helps to find the site or sites you are interested in viewing. For the **Advanced Search**, click on of the radio buttons to display UST, LUST or AST. You do not have to enter information in each line. The following information reviews the UST, LUST or AST search types.

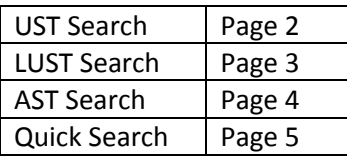

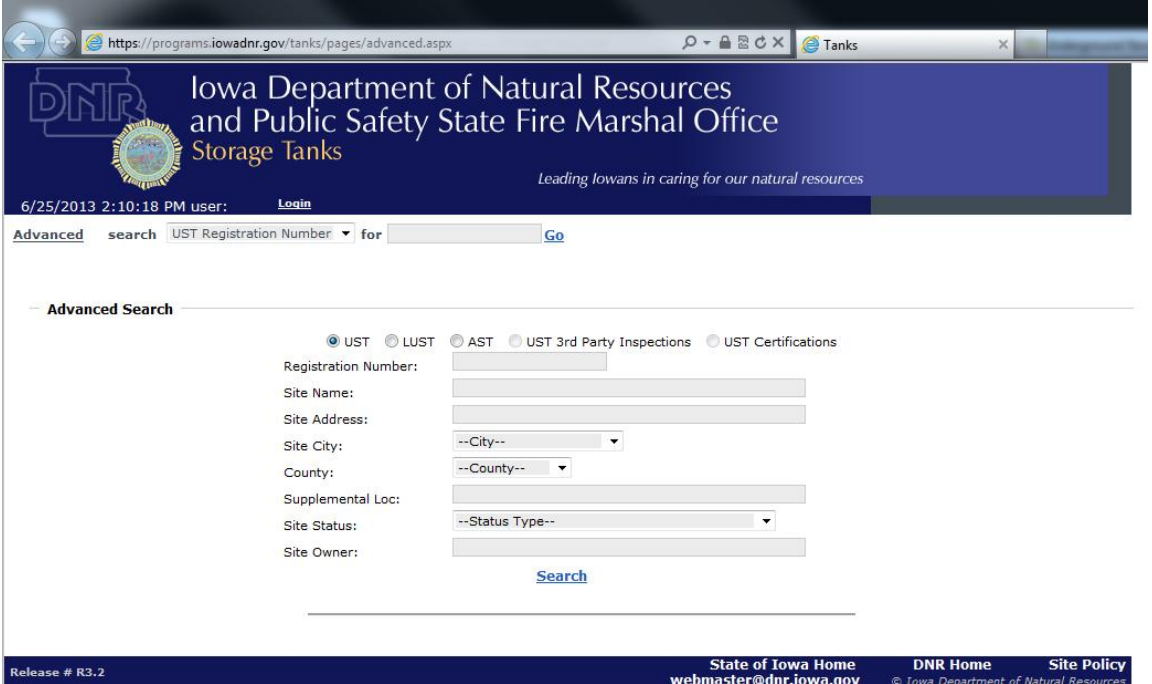

### **UST SEARCH TIPS**

**Registration Number:** This is the 9-digit number assigned to each site by DNR. Entering the number will display

that specific site.

**Site Name:** This is the name of the site or facility used by DNR. Enter part or all of a site name. For example, CAS

brings up Case, Casey's, etc.

**Site Address:** This is the address of the site. Selecting a street in conjunction with City will return entries on that street in that city.

**Site City:** Choose a city from the drop-down menu.

**County:** Choose a county from the drop-down menu.

**Supplemental Location:** Location information can be used in the search. For example, enter STREET and click on

Search will bring up all locations that have the word STREET in the Supplemental Location field.

**Site Status:** Choose a site status from the drop-down menu.

**Site Owner:** This is the owner of the site. If the name of the owner is known, type the last name for the sites that belong to this owner.

#### LUST Search

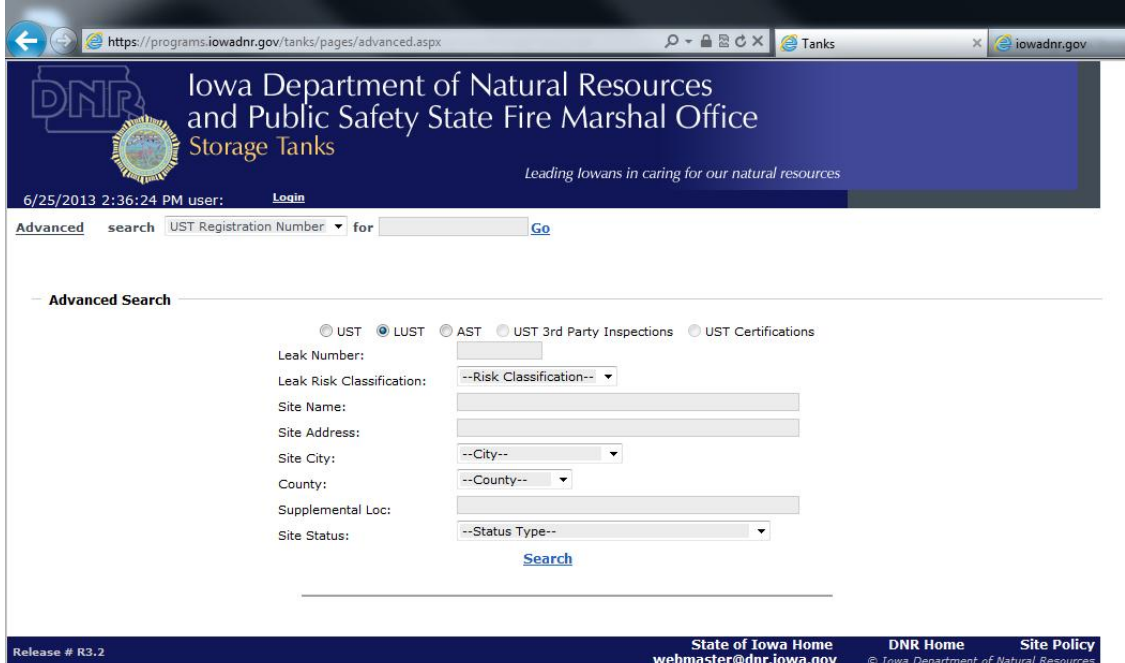

### **LUST SEARCH TIPS**

**Leak Number:** This is a 6-character identification assigned to each LUST site by DNR. Entering the number will

display that specific site.

**Leak Risk Classification:** This allows a search by selecting the Risk Classification of a site: No Action, Low Risk, or

High Risk from the drop-down menu.

**Site Name:** This is the name of the site or facility used by DNR. Enter part or all of a site name. For example, CAS brings up Case, Casey's, etc.

**Site Address:** This is the address of the site. Selecting a street in conjunction with City will return entries on that street in that particular city. For example, entering 8th for **Street** and Altoona for **City** will return all the sites on 8th Street in Altoona.

**Site City:** Choose a city from the drop-down menu.

**County:** Choose a county from the drop-down menu.

**Supplemental Loc:** Location information can be used in the search. For example, enter STREET and click on Search will bring up all locations that have the word STREET in the Supplemental Location field.

**Site Status**: Choose a site status from the drop-down menu.

#### AST Search

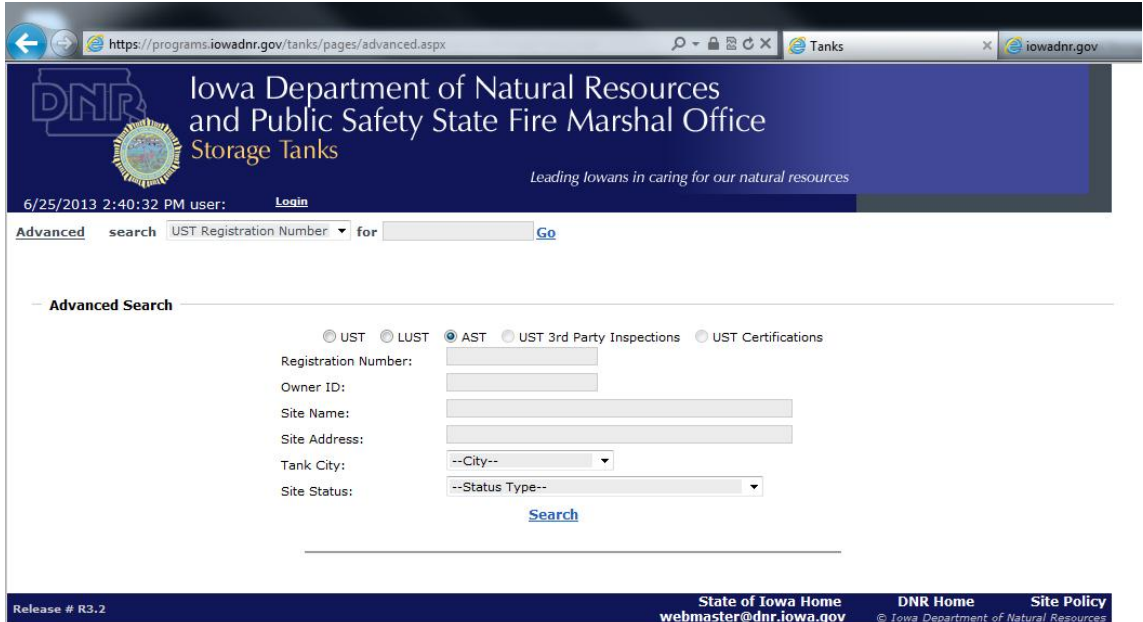

### **AST SEARCH TIPS**

**Registration Number:** This numerical field indicates the tank tag number assigned by AST.

**Owner ID:** This numerical field is the owner individual identification number assigned by AST.

**Site Name:** This is the name of the site or facility used by AST. Enter part or all of a site name. For example, CAS brings up Case, Casey's, etc

**Site Address:** This is the address of the site. Selecting a street in conjunction with City will return entries on that street in that particular city. For example, entering 8th for **Street** and Altoona for **Tank City** will return all the **owners** with an address on 8th Street in Altoona.

**Tank City:** Choose a city from the drop-down menu.

**Site Status:** Choose a site status from the drop-down menu.

#### Quick Search

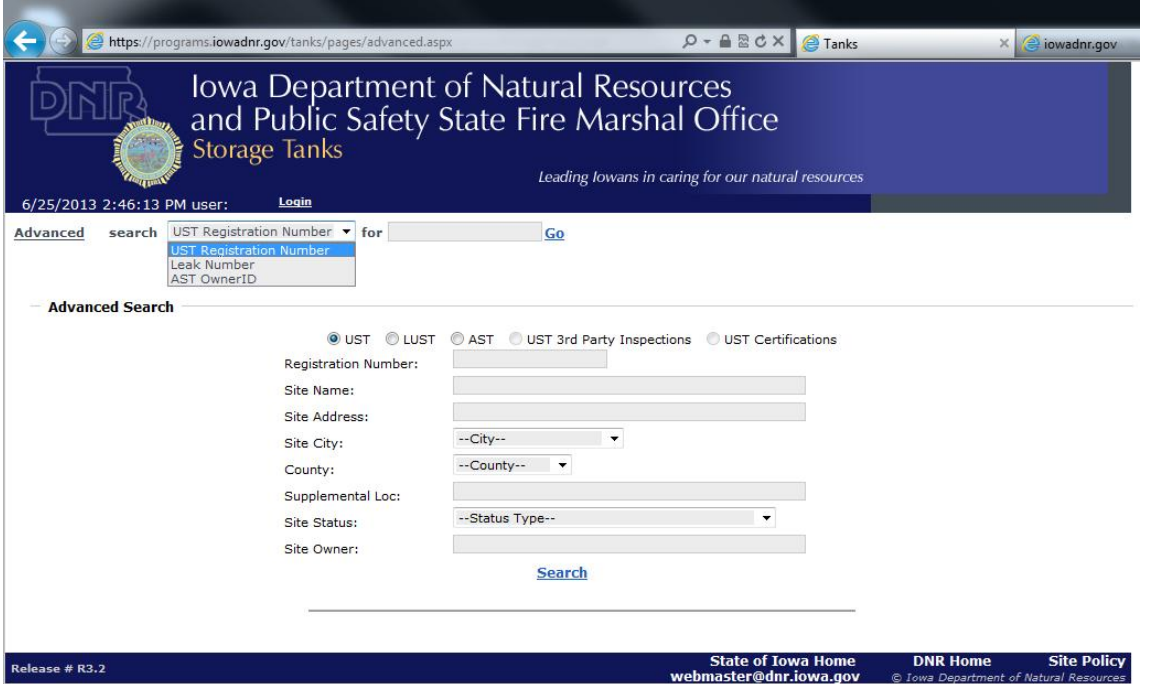

## **QUICK SEARCH TIPS**

There is a quick search feature at the top of the page directly after the word **Advanced.** 

This search can be used if the correct information is known for the specific site.

For the UST area, it is the 9-digit registration number of the site. For the LUST area, it is the LUST 6-character identification. For the AST area, it is the AST Owner ID.

Select the area of interest (UST Registration Number, LUST Number, or AST Owner ID) from the dropdown. Enter the information after the word **for** and click on **Go**.